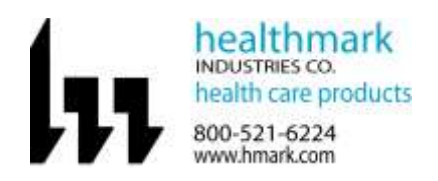

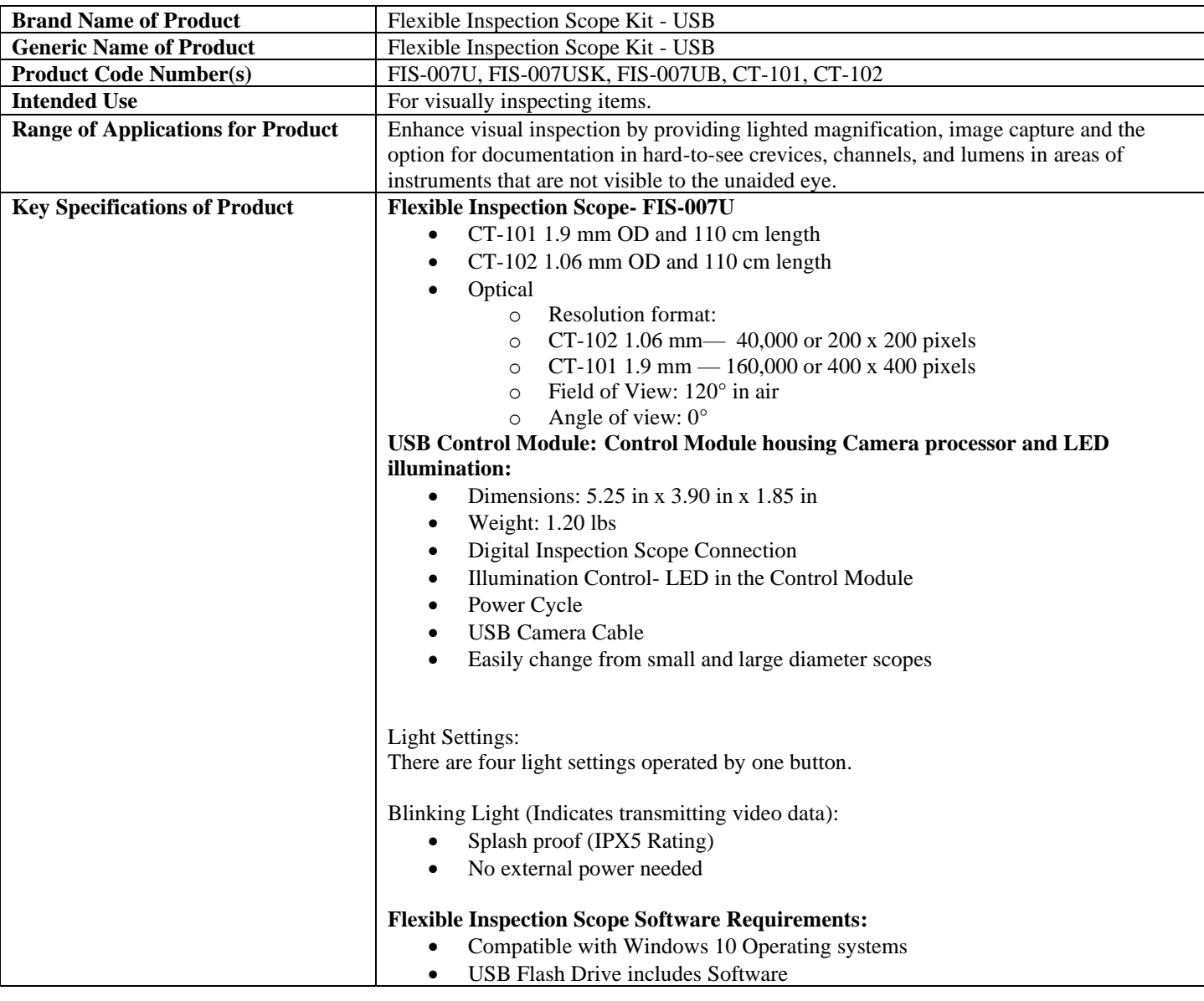

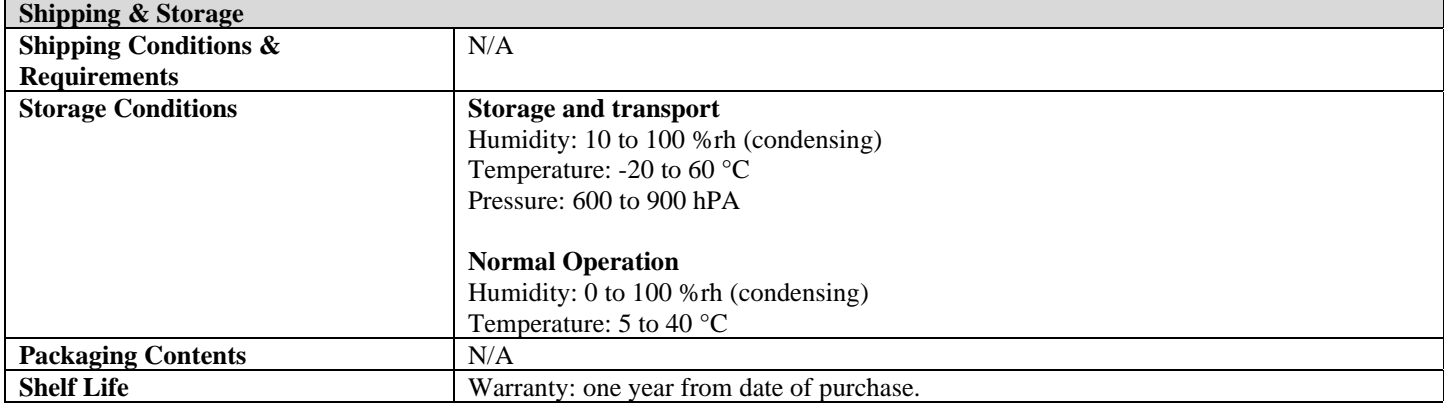

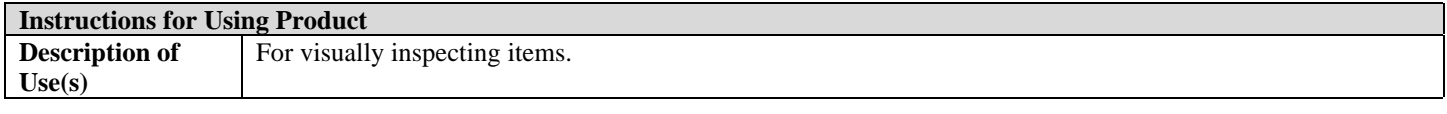

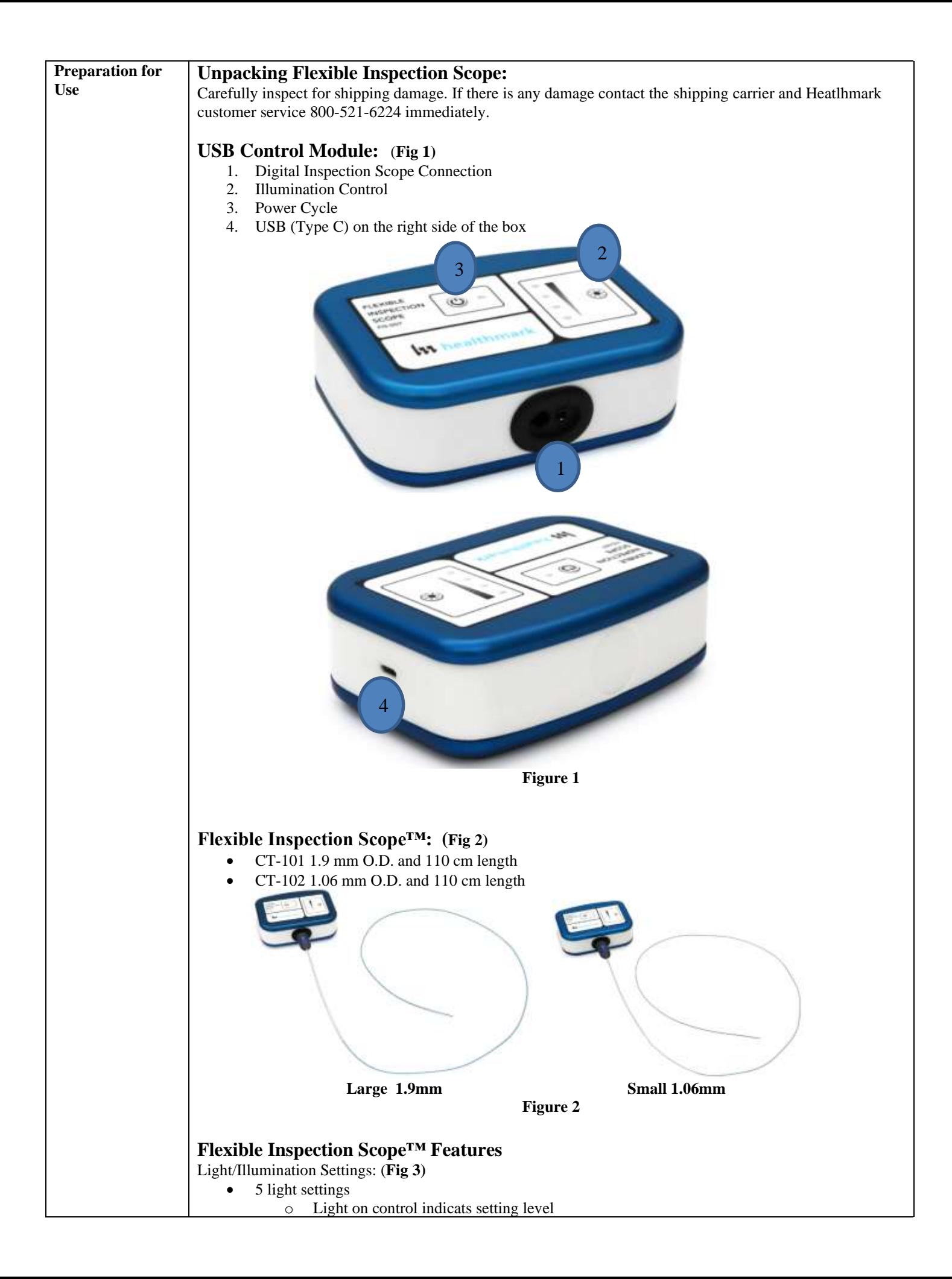

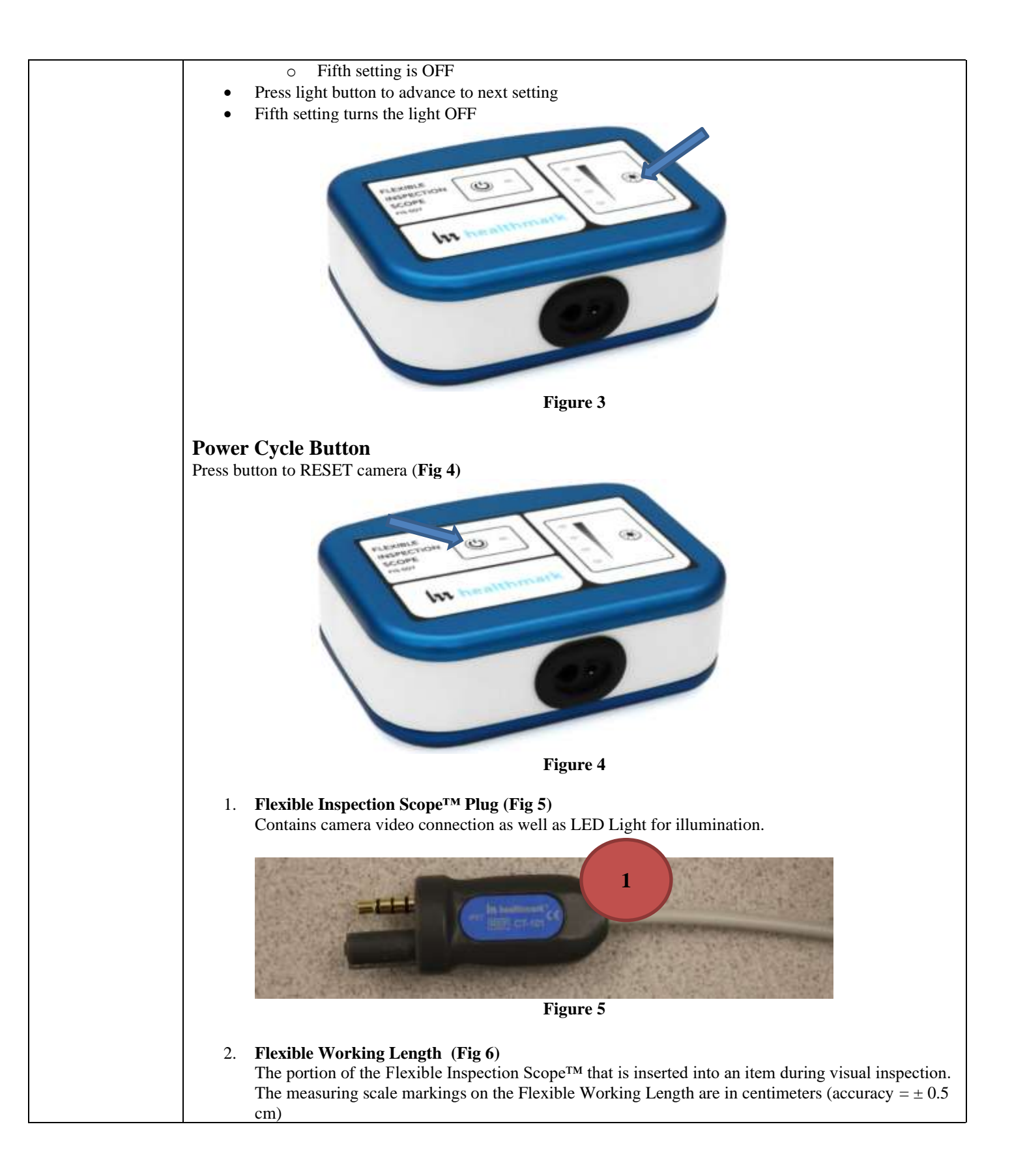

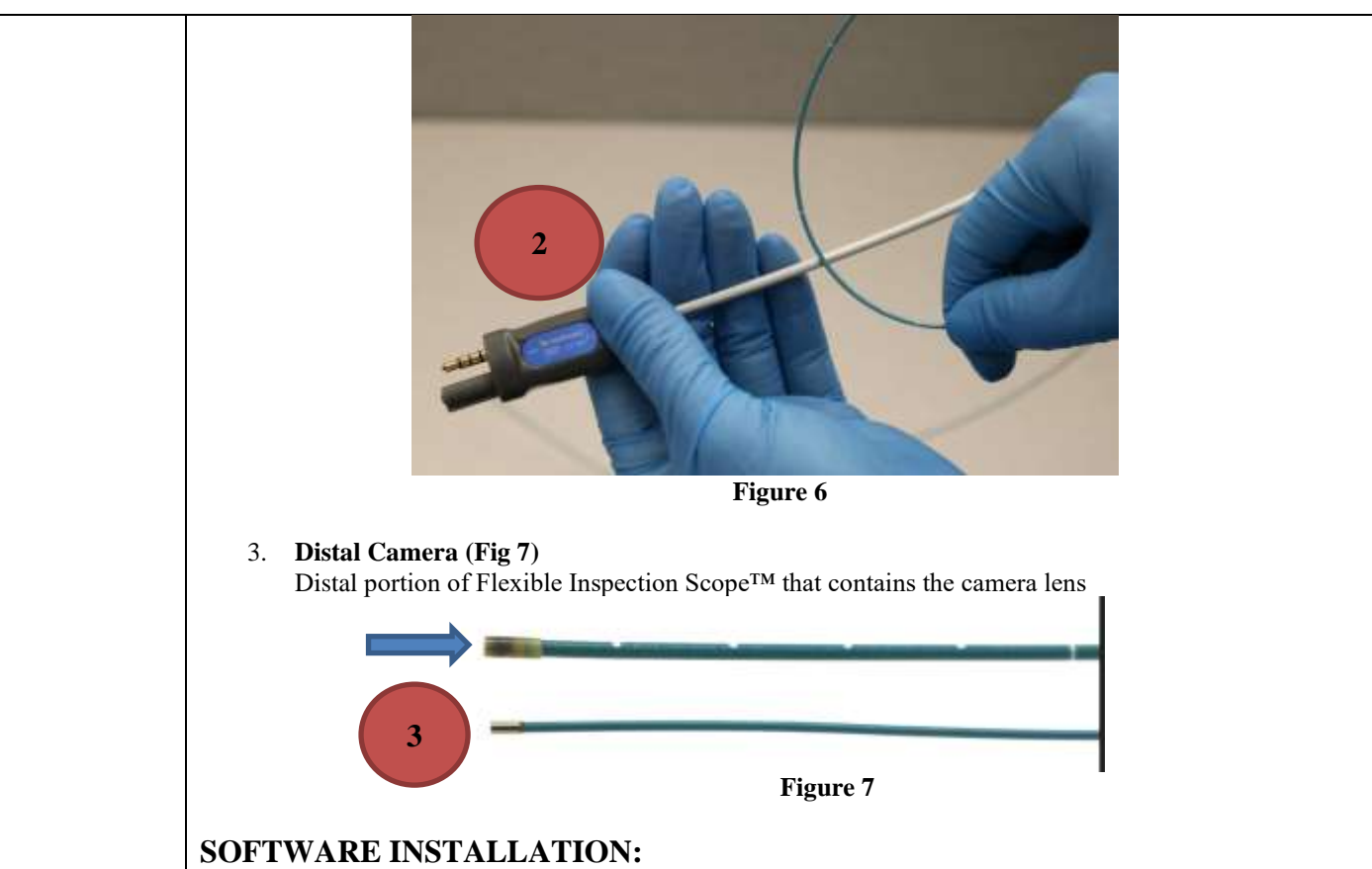

*Note: This section is done only once when connecting the scope to the computer for the first time.*

- System Requirements: MS Windows version 10
- Install the Flexible Inspection Scope™ Software from the USB flash drive on a computer

*Note: If you have any IT policies that may block this installation, please contact your IT team to give access to Healthmark scope viewer to install.*

1. Insert the USB Flash drive into your computer, and double click on the *Healthmark Scope Viewer* installer package to begin installation

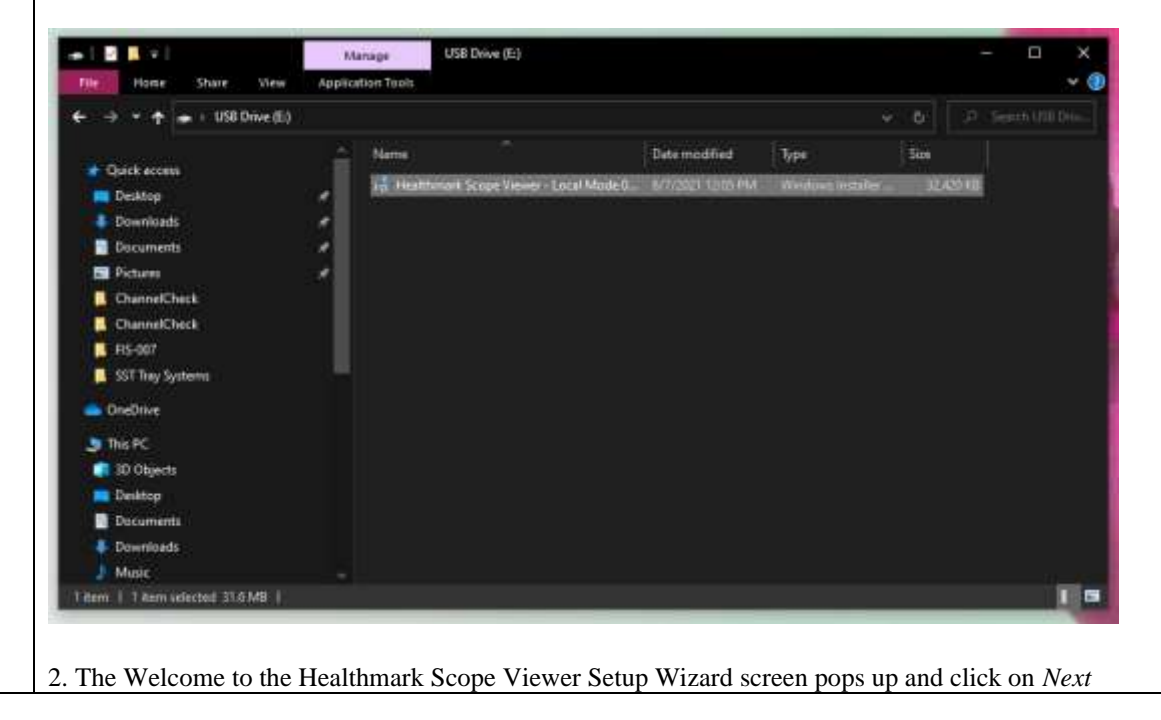

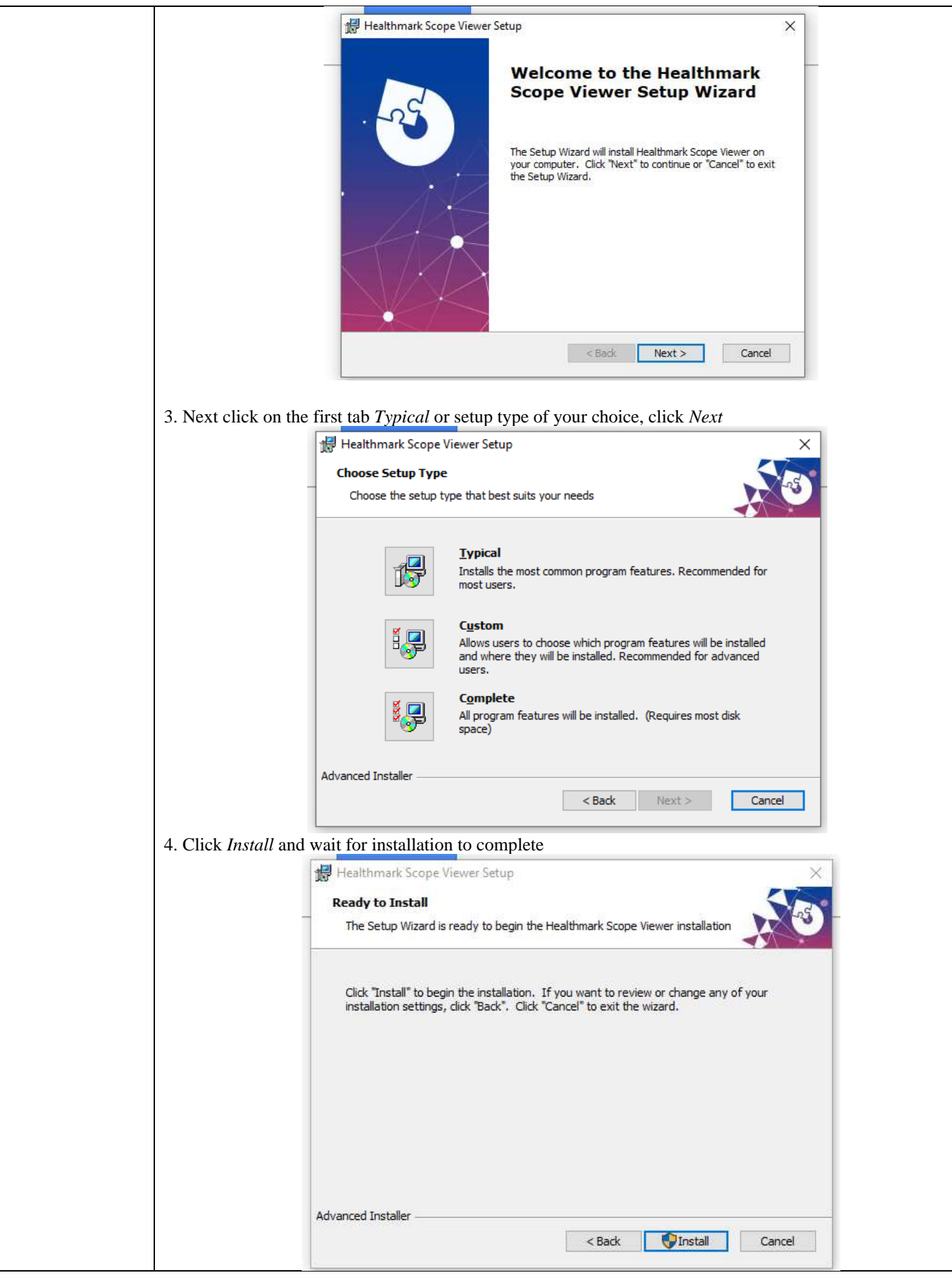

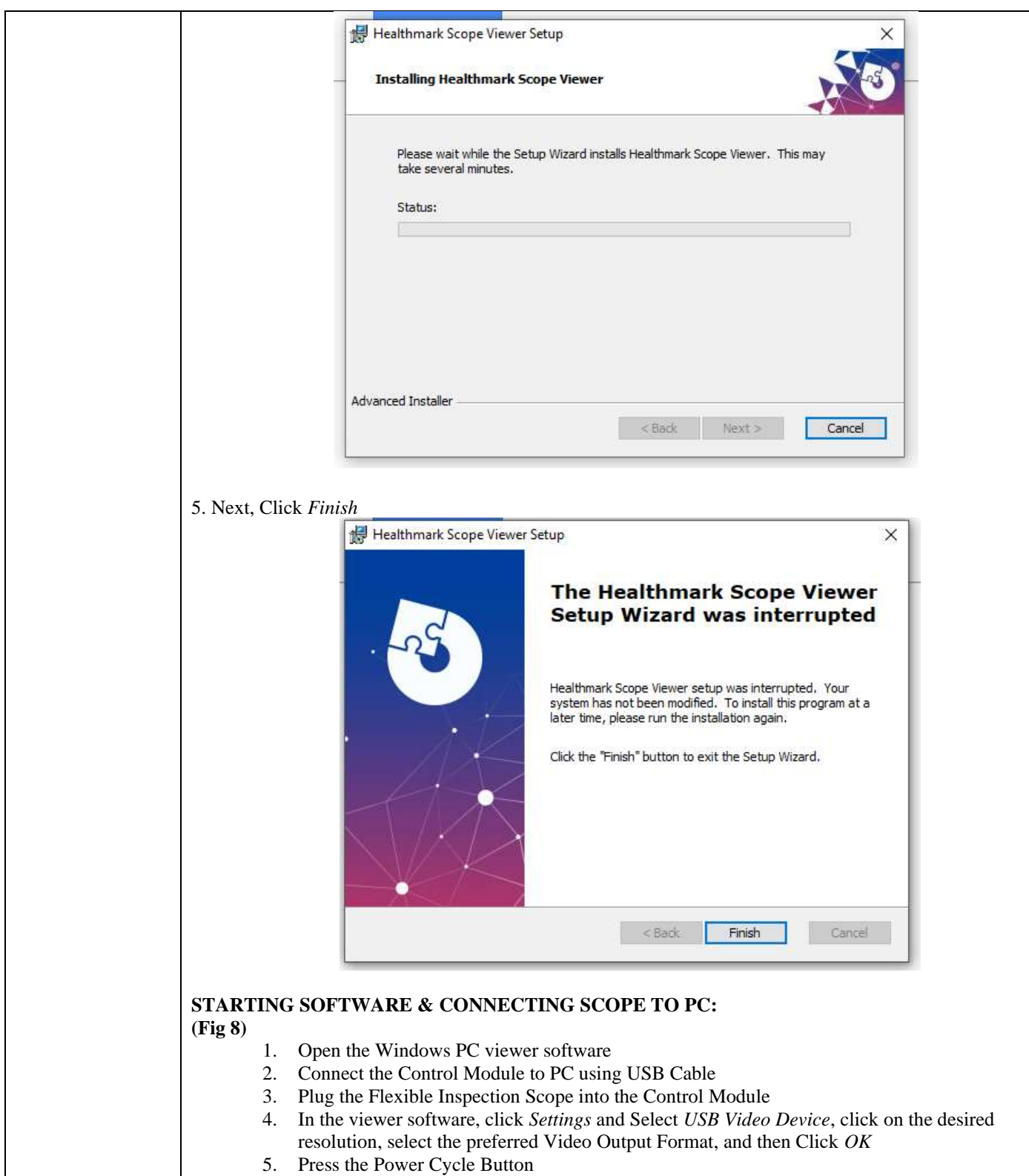

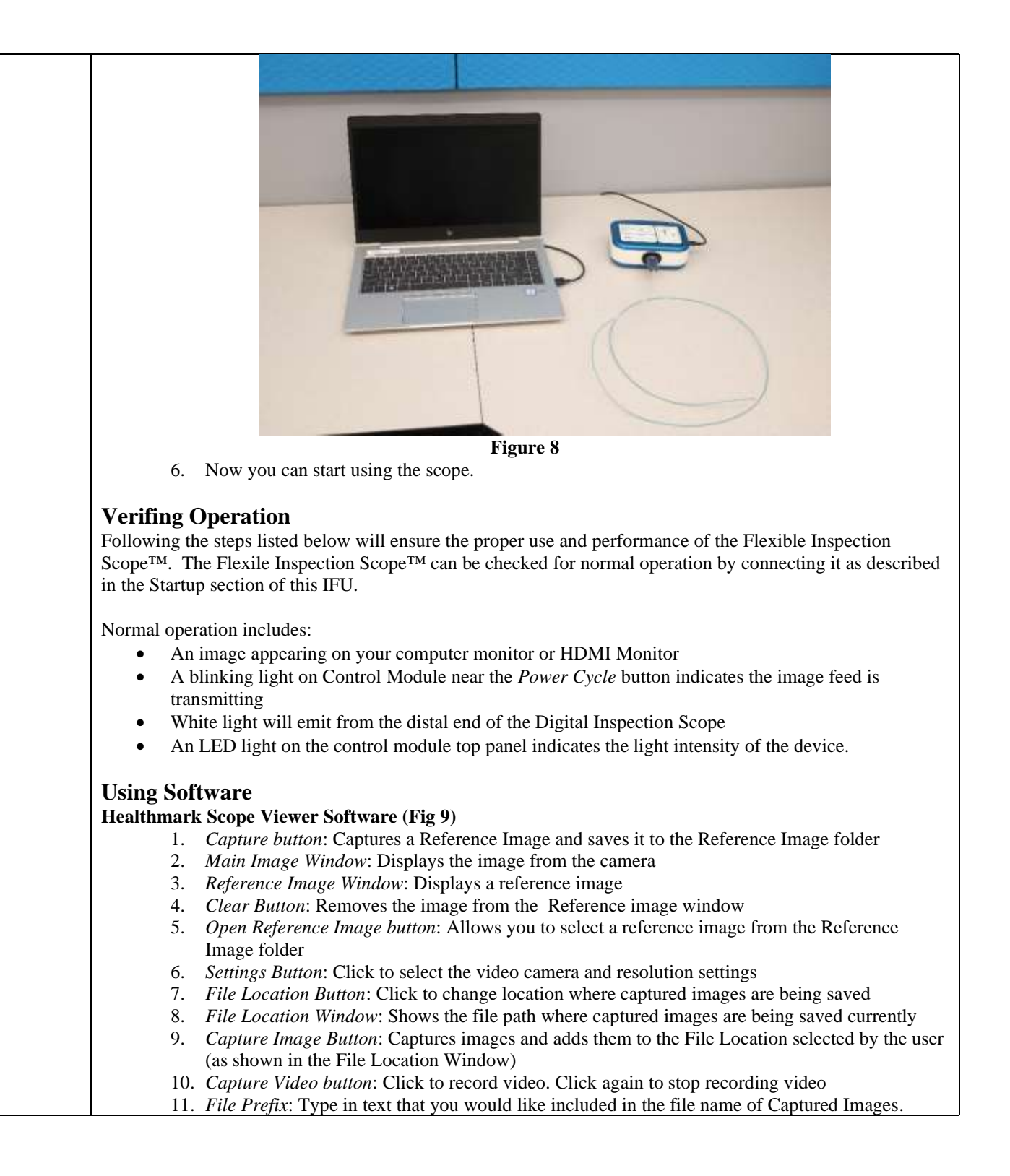

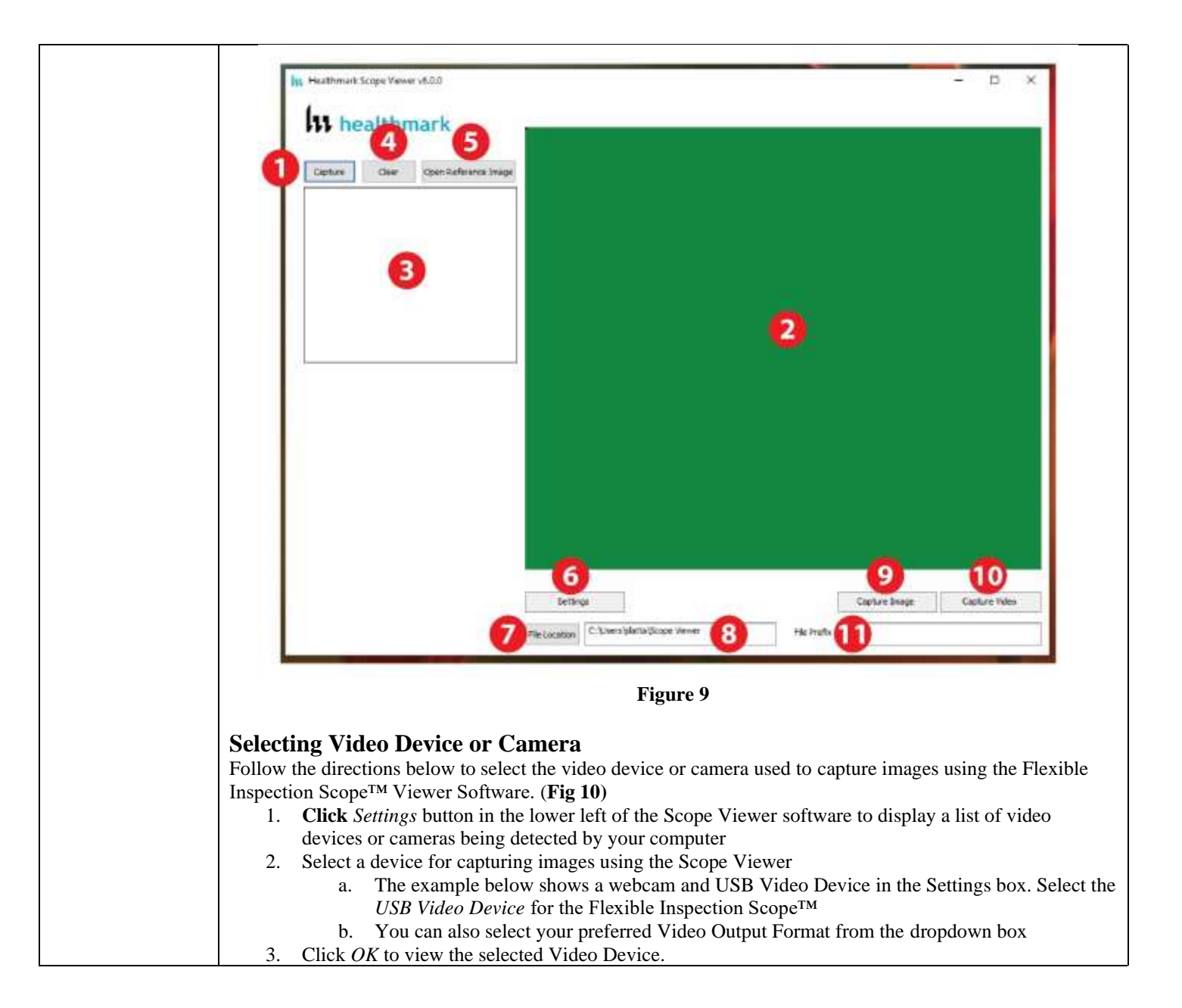

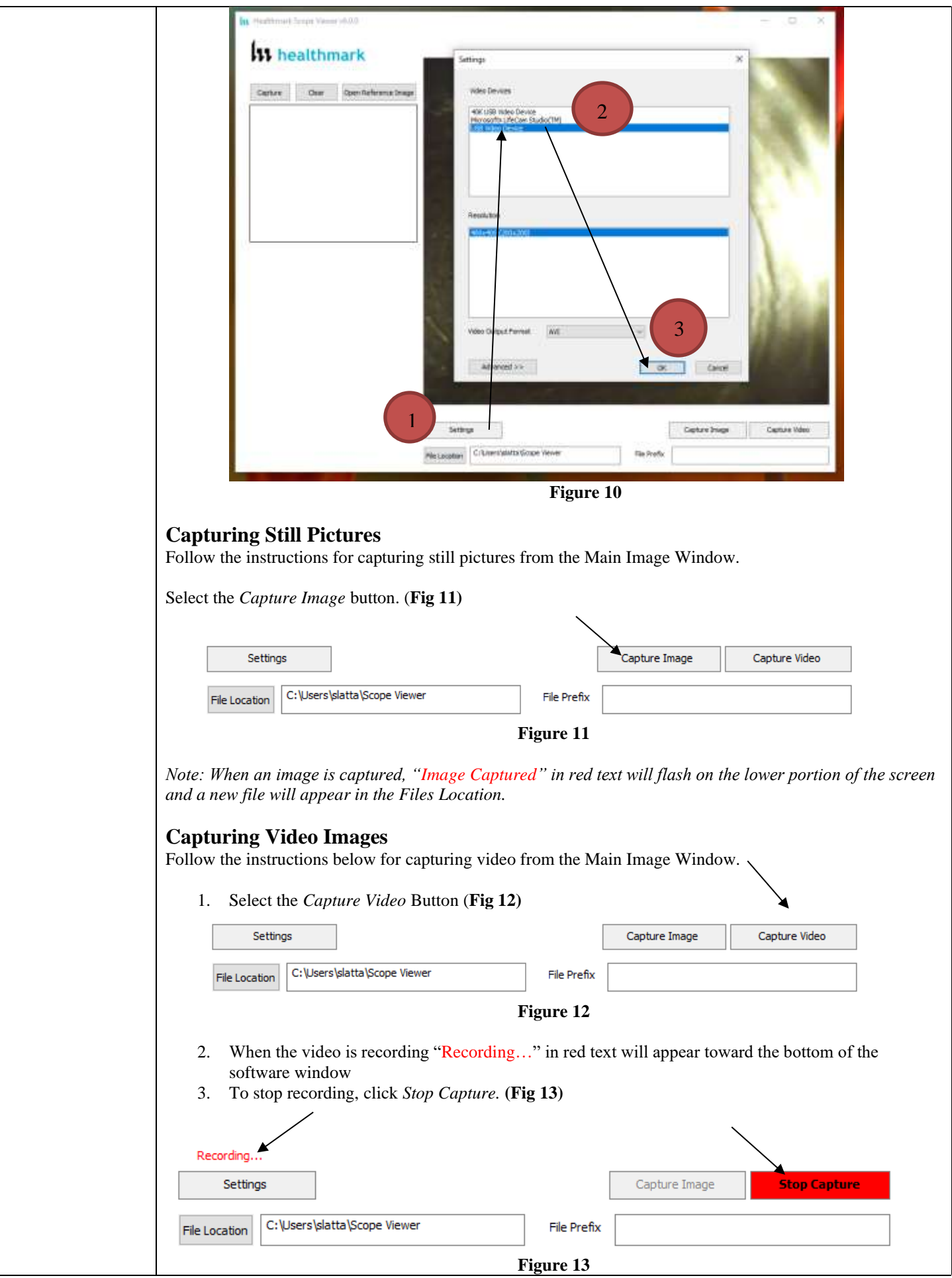

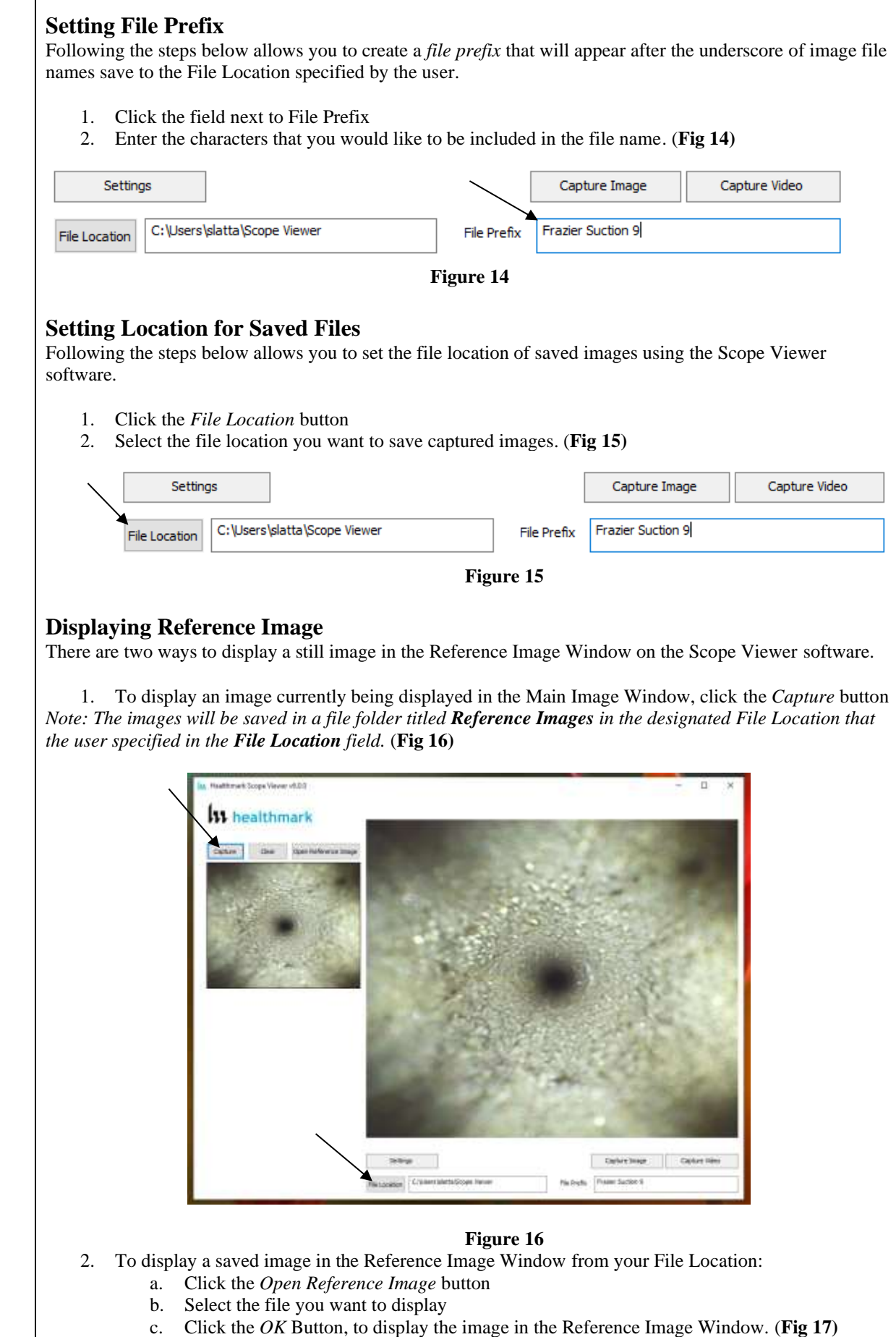

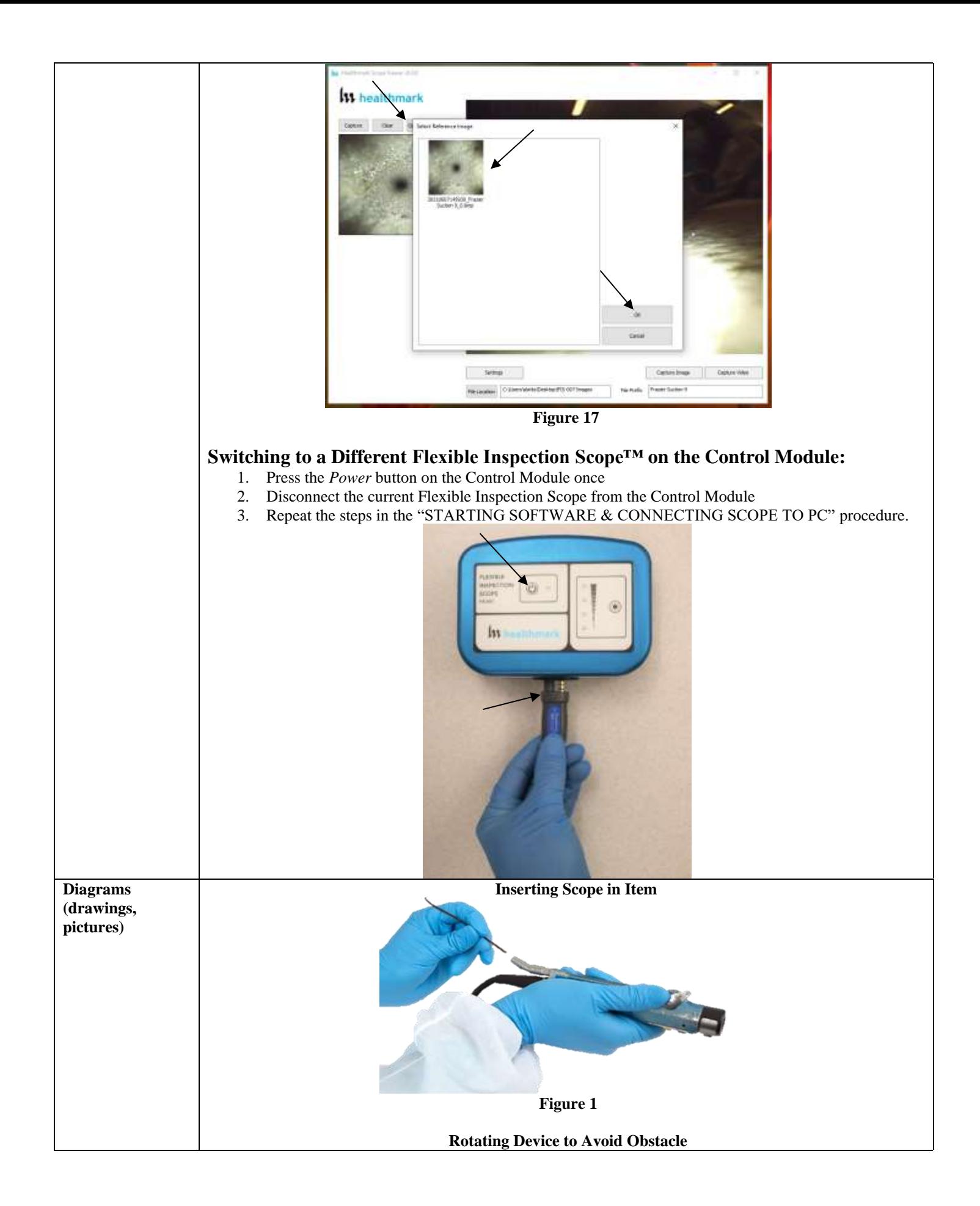

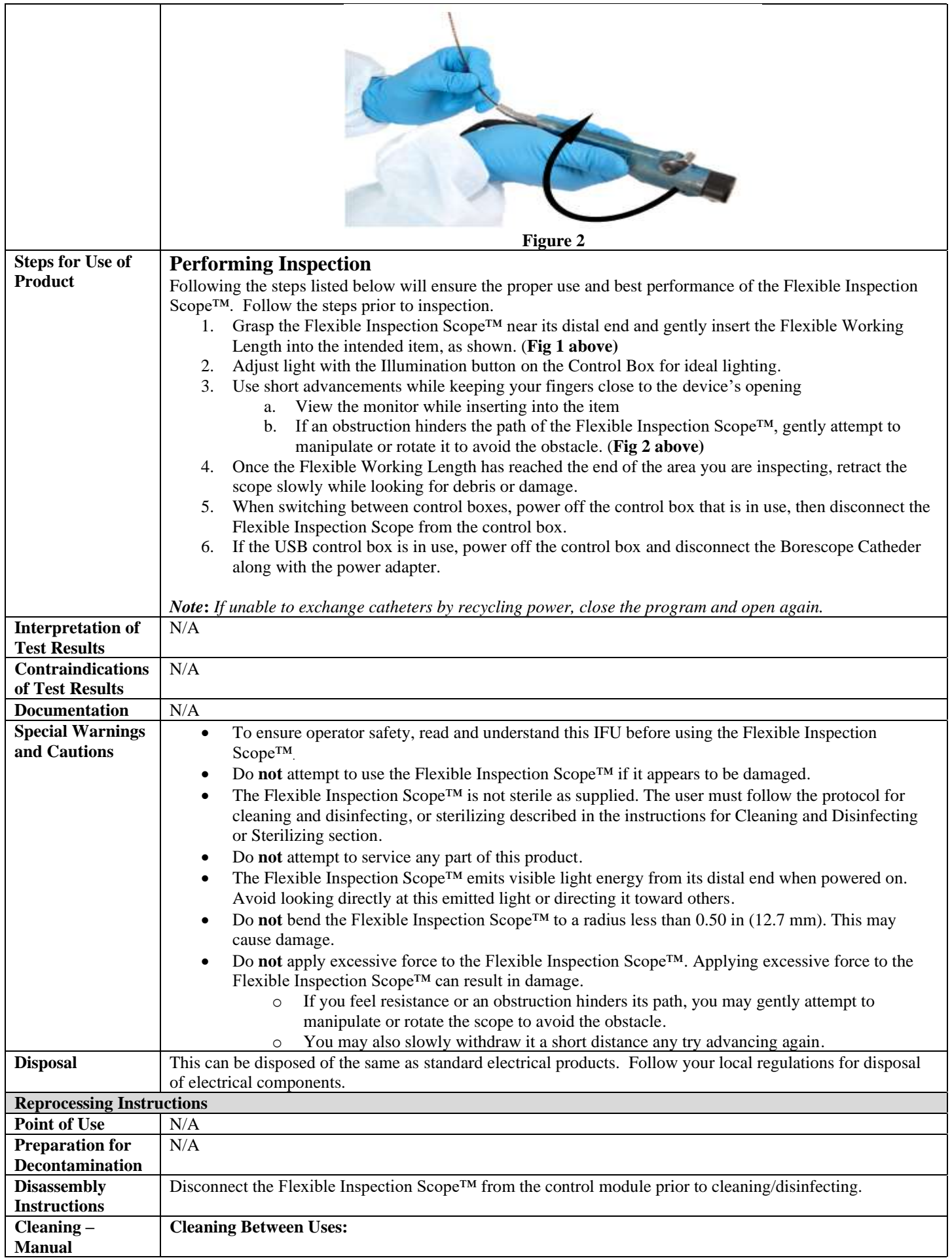

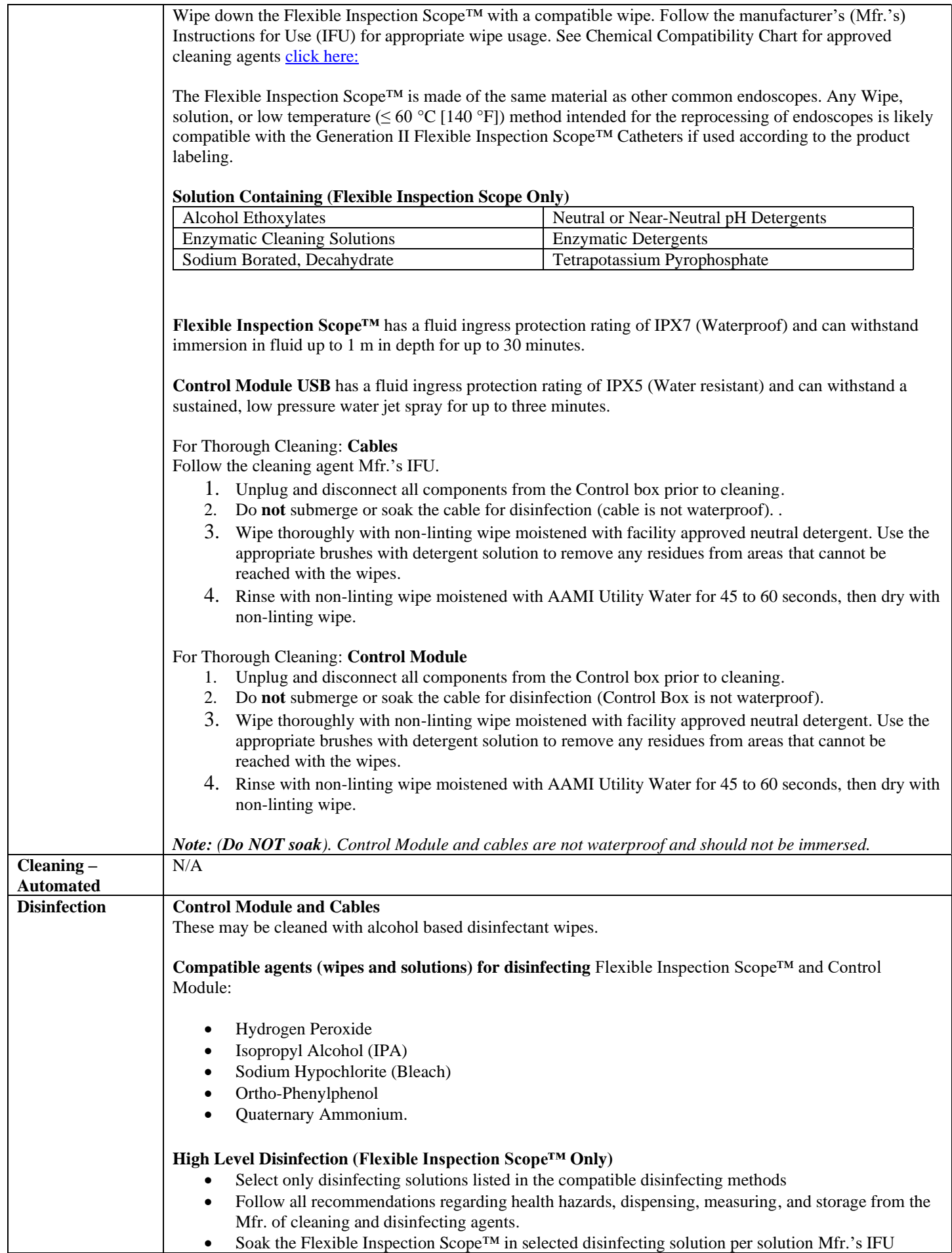

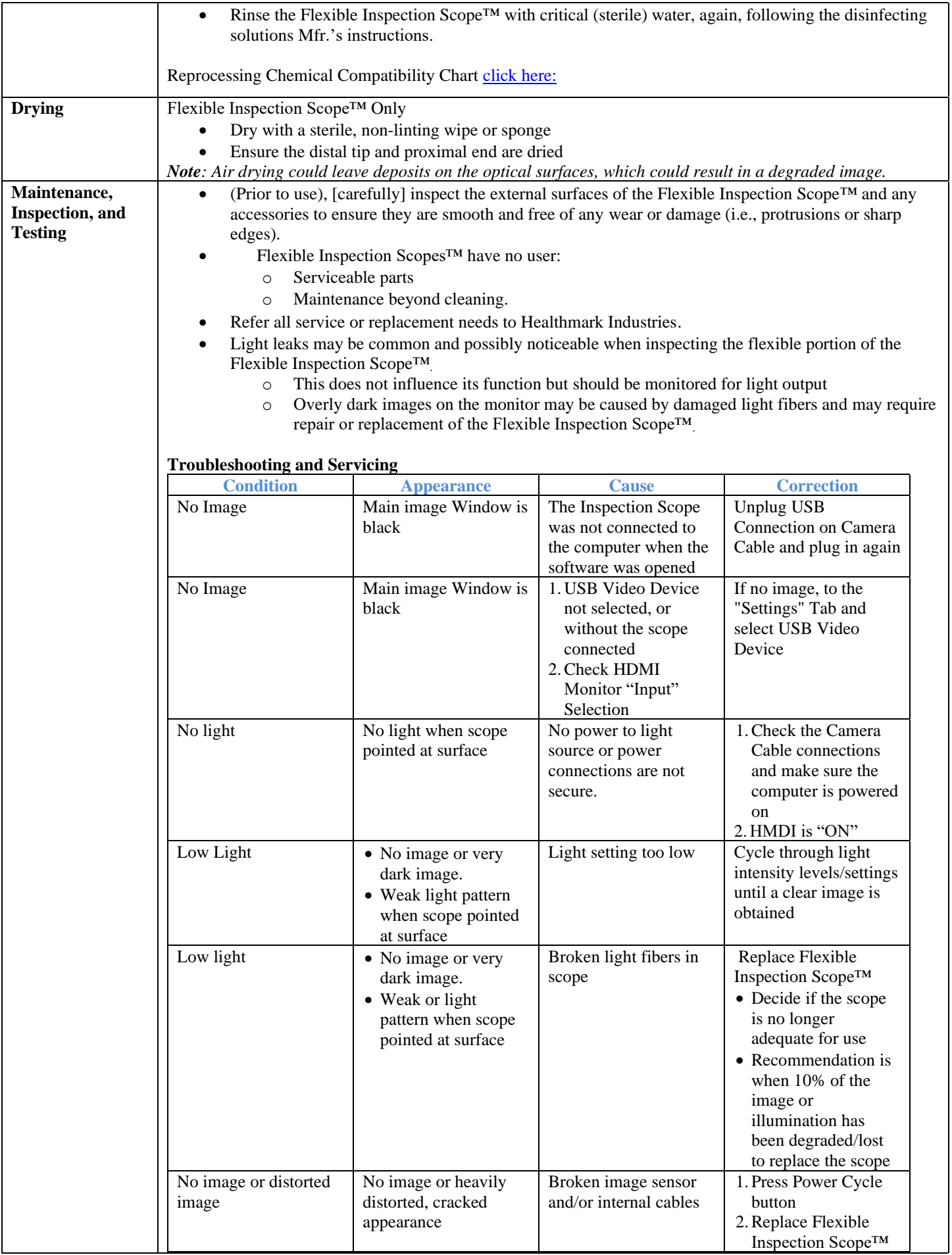

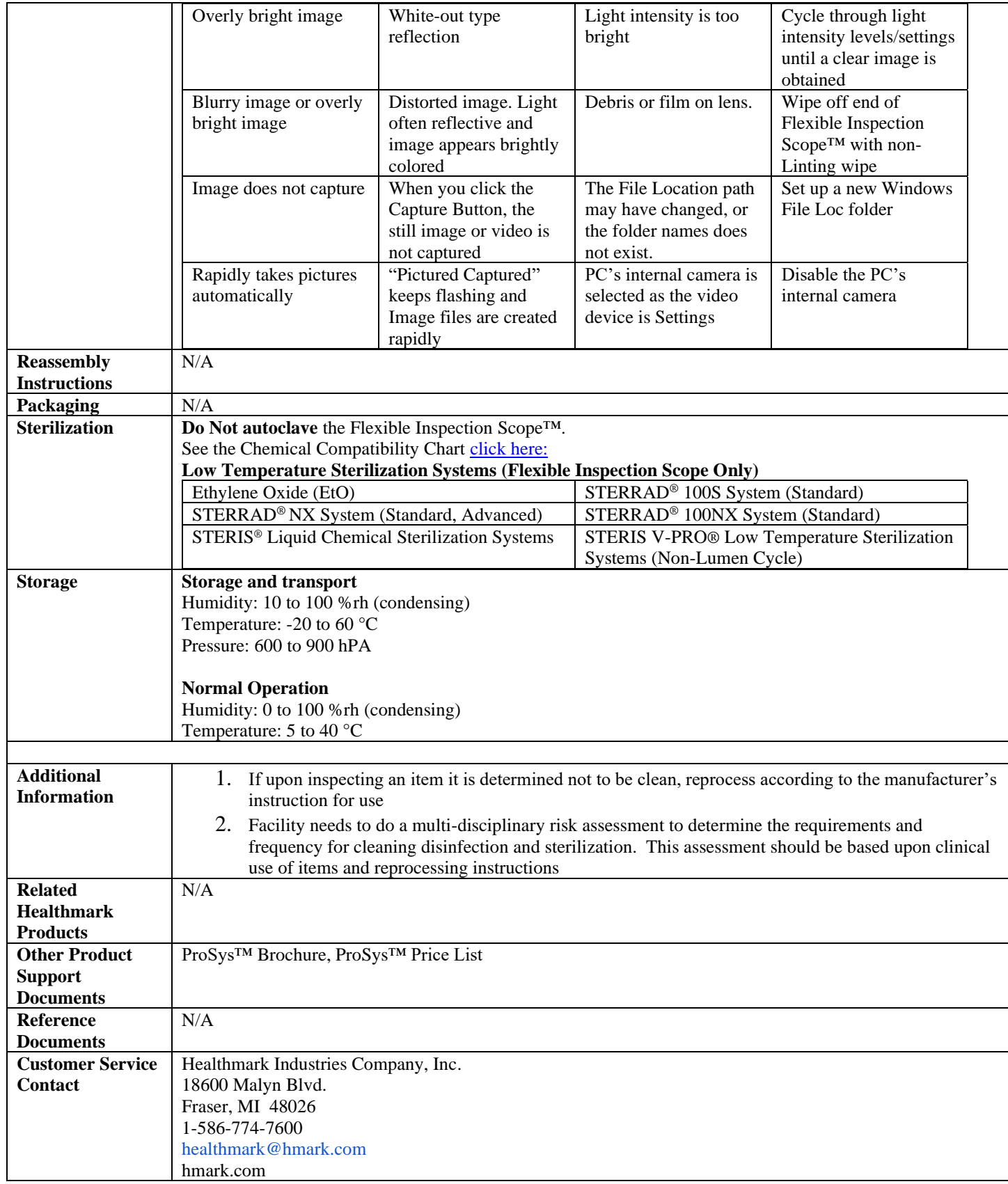

2021-12-09 Suzanne Latta